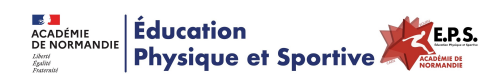

# **[Outil Numérique - iDoceo] - Evaluer par compétence à l'aide des rubriques**

- Ressources - EPS & Réflexions - EPS & Evaluations -

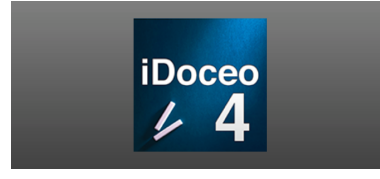

Date de mise en ligne : mardi 16 mai 2017

**Copyright © Éducation Physique et Sportive - Académie de Normandie - Tous**

**droits réservés**

Cet article a pour but de vous présenter un **outil numérique** (**Les rubriques** dans l'application pour ipad **Idocéo**) au service des apprentissages des élèves. Vous retrouverez ici une vidéo de présentation ainsi qu'un exemple de rubrique.

# Evaluer par compétence avec les Rubriques (idocéo) par epsrouen

Dans le cadre des nouveaux programmes disciplinaires d'EPS, **les rubriques** constituent un **moyen de rendre compte des acquisitions** [des élèves et l'atteinte des com](http://www.dailymotion.com/video/x5mee4x_evaluer-par-competence-avec-les-rubriques-idoceo_school)pé[tences atte](http://www.dailymotion.com/epsrouen)ndues. Elles sont un outil pour positionner l'élève sur une échelle de maîtrise (insuffisant, fragile, satisfaisant, très satisfaisant) relative aux attendus. Elles sont au coeur d'une démarche d'évaluation au service des apprentissages.

Au fil du **parcours de formation** de l'élève, le professeur d'EPS valide avec l'élève le niveau de maîtrise atteint et utilise cette évaluation comme une **aide aux apprentissages.**

Les rubriques donnent une visibilité sur les acquis de l'élève, sur ce qui reste à apprendre. Elles permettent à l'enseignant de justifier son évaluation et de dresser un bilan intermédiaire ou final.

Les rubriques laissent la possibilité de faire une synthèse permettant de se fixer de nouveaux objectifs à atteindre. Elles sont le point d'appui à de nouveaux apprentissages.

Aussi, les rubriques peuvent être au coeur d'une démarche globale dans laquelle les besoins des élèves sont identifiés et les objectifs clairement fixés afin d'inscrire chaque élève dans un véritable **projet d'acquisition** individualisé.

Cet outil constitue un moyen efficace pour **apprécier les progrès des élèves**, de faire le point sur leurs acquis et fixer un cap.

Ainsi, l'enseignant d'EPS pourra consigner très facilement pour tous ses élèves et tout au long du cycle l'évolution des progrès et le niveau de maîtrise des éléments signifiants retenus.

Ces rubriques sont également partageables au sein de l'équipe EPS. Elles favorisent donc un **travail collaboratif** sur la base d'observations communes.

Attention, cet outil ne vaut que par celui qui le manipule.

# **Eléments clés :**

- Rendre compte des acquisitions.
- Positionner l'élève sur une échelle de maîtrise.
- Démarche d'évaluation au service des apprentissages des élèves.
- Visibilité sur les acquis de l'élève (Parcours de formation).
- Permet de faire une synthèse.
- Fixer de nouveaux objectifs.
- Identifier les besoins des élèves.
- Consigner l'évolution des progrès.
- Partageable au sein de l'équipe EPS.

**Aide technique : Créer une rubrique**

IDOCEO Création d'une rubrique pour valider par... par epsrouen

#### **Supprimer ou Ajouter des lignes dans une rubrique**

## Rubriques Supprimer lignes par epsrouen

**Exemple de rubrique :  [Rubrique à télécharger](http://www.dailymotion.com/video/x5meh5x_rubriques-supprimer-lignes_school)**

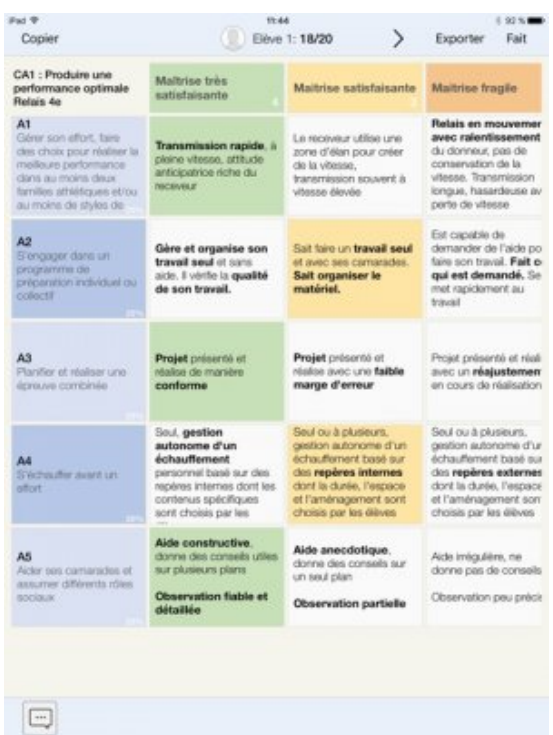

## **Rubrique Relais**